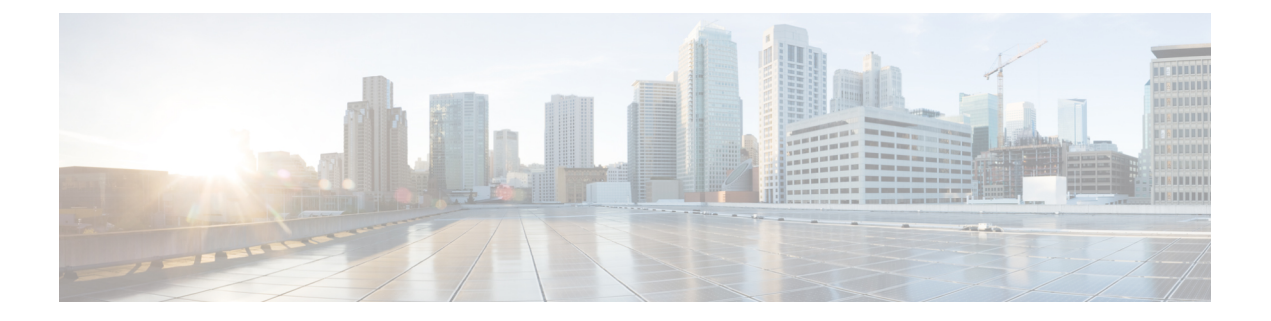

## **Firepower** 소프트웨어 준비도 확인 실행

준비도 확인은 소프트웨어 업그레이드를 위해 Firepower 어플라이언스가 준비되어 있는지 평가합니 다. 데이터베이스 무결성, 버전 불일치, 디바이스 등록 등의 문제를 식별합니다. 준비도 확인은 버전 6.1.0 이상의 Firepower 소프트웨어 업그레이드 패키지에 포함되어 있습니다.

- 준비도 확인 지침 및 제한 사항, 1 [페이지](#page-0-0)
- 준비도 확인 실행(버전 6.7 이상), 2 [페이지](#page-1-0)
- 준비도 확인 실행(버전 [6.1~6.6.x\),](#page-2-0) 3 페이지

## <span id="page-0-0"></span>준비도 확인 지침 및 제한 사항

이러한 지침 및 제한 사항은 Firepower 준비도 확인에 적용됩니다.

#### **Firepower** 소프트웨어 준비도만 평가

준비도 확인은 Firepower 소프트웨어 준비도만 확인합니다. 침입 규칙, VDB, GeoDB 업데이트에 대 한 준비도를 평가하지 않습니다. 핫픽스 또는 패치 제거 프로그램에 대해서는 준비도 확인이 지원되 지 않습니다.

버전 및 플랫폼 요구 사항

표 **1:** 버전 및 플랫폼별 준비도 확인 지원

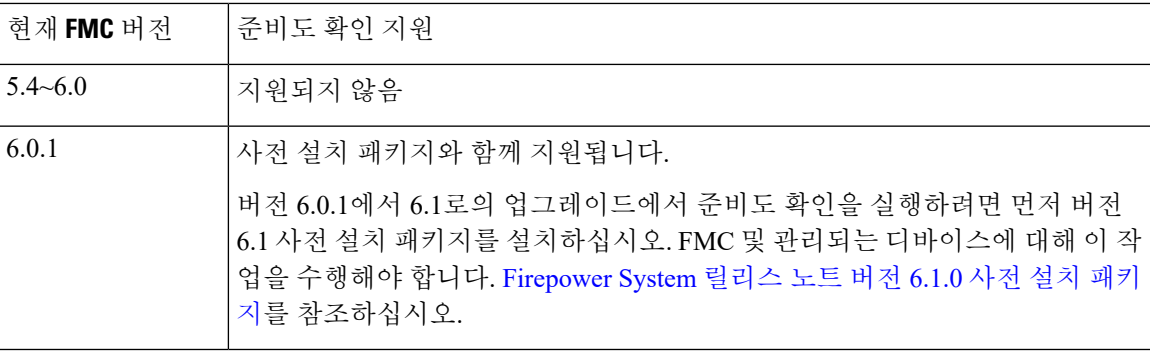

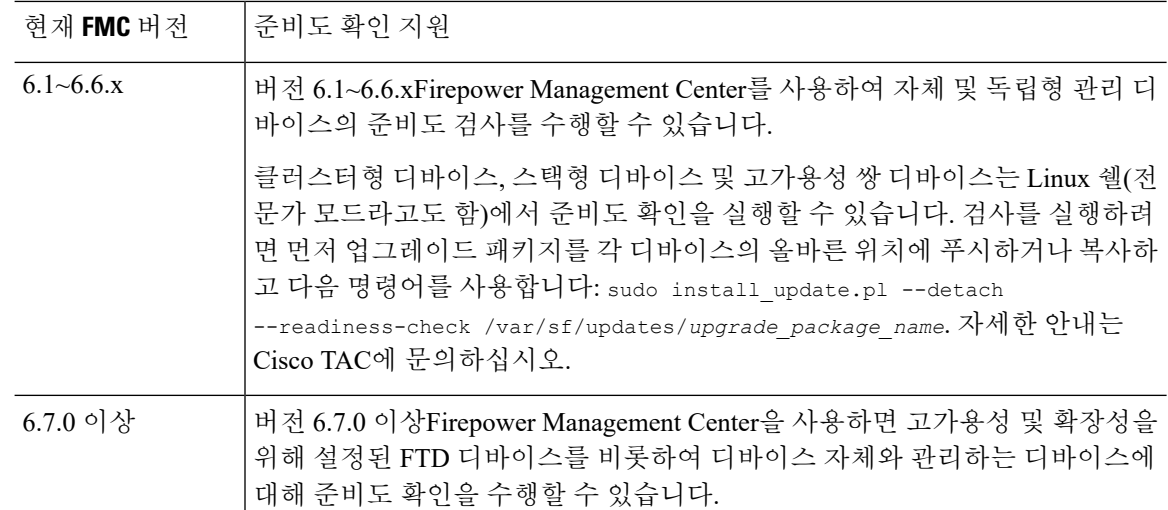

시간 요구 사항

준비도 확인을 실행하는 데 필요한 시간은 어플라이언스 모델 및 데이터베이스 크기에 따라 다릅니 다. 구축이 대규모인 경우 편의상 준비도 확인을 건너뛸 수 있습니다.

### $\boldsymbol{\beta}$

모든 디바이스를 6.2.3~6.6.x로 업데이트하는 경우, 시작하기 전 업그레이드 패키지를 디바이스에 복 사(푸시)하여 준비도 확인을 실행하는 데 걸리는 시간을 줄일 수 있습니다. 팁

버전 6.7.0 이상으로 FTD 디바이스를 업그레이드할 준비가 되었는지를 확인하기 위해 디바이스에 업 그레이드 패키지를 설치할 필요는 없습니다. 업그레이드를 시작하기 전에 업그레이드 패키지를 디 바이스에 복사하는 것이 좋지만, 준비도 확인을 실행하기 전에 업그레이드 패키지를 디바이스에 복 사할 필요는 없습니다.

확인 중**/**확인 실패

준비도 확인을 실행 중에는 어플라이언스를 수동으로 재부팅하거나 종료하지 마십시오. 어플라이언 스가 준비 확인을 통과하지 못하면 문제점을 바로잡고 다시 준비 확인을 실행합니다. 준비 확인을 통 해 직접 해결할 수 없는 문제가 확인되면 업그레이드를 시작하지 마십시오. 그 대신 Cisco TAC에 문 의하십시오.

### <span id="page-1-0"></span>준비도 확인 실행**(**버전 **6.7** 이상**)**

이 절차를 통해 이전 버전(6.3.0~6.6.x)을 실행하는 디바이스와 고가용성 및 확장성 구축의 FTD 디바 이스를 포함하여 버전 6.7.0 이상 FMC 및 관리되는 디바이스에서 준비도 확인을 수행합니다.

시작하기 전에

• FMC를 버전 6.7.0 이상으로 업그레이드합니다. FMC에서 현재 이전 버전을 실행 중인 경우, [준](#page-2-0) 비도 확인 실행(버전 [6.1~6.6.x\),](#page-2-0) 3 페이지를 참조하십시오.

- 확인할 어플라이언스에 대한 업그레이드 패키지를 FMC에 업로드합니다. 버전 6.6.0 이상 FTD 디바이스를 확인하려는 경우, 내부 웹 서버에서 업그레이드 패키지 위치를 지정할 수도 있습니 다. 준비도 검사가 업그레이드 패키지에 포함되므로, 이 작업이 필요합니다.
- (선택 사항)ASA FirePOWER/NGIPSv 디바이스를 임의의 버전으로 업그레이드하거나 FTD 디바 이스를 버전 6.3.0.1~6.6.x로 업그레이드하는 경우, 업그레이드 패키지를 디바이스에 푸시하십시 오. 이렇게 하면 준비도 확인을 실행하는 데 필요한 시간이 줄어들 수 있습니다. FTD 디바이스를 버전 6.7.0 이상으로 업그레이드하는 경우, 이 단계를 건너뛸 수 있습니다. 업그레이드를 시작하 기 전에 업그레이드 패키지를 디바이스에 푸시하는 것이 좋지만, 준비도 확인을 실행하기 전에 업그레이드 패키지를 디바이스에 푸시할 필요는 없습니다.
- 단계 **1** FMC 웹 인터페이스에서 **System(**시스템**)** > **Updates(**업데이트**)**를 선택합니다.
- 단계 **2** Available Updates(사용 가능한 업데이트) 아래에서 적절한 업그레이드 패키지 옆에 있는 설치 아이콘을 클릭합니 다.

시스템에는 사전 업그레이드 호환성 확인 결과와 함께 적합한 어플라이언스 목록이 표시됩니다. 버전 6.7.0부터 FTD 디바이스에서는 특정 기본 확인을 통과해야 더 복잡한 준비도 확인을 실행할 수 있습니다. 사전 확인에서는 업그레이드 실패의 원인이 되는 문제를 잡아내지만, 이제 이를 더 일찍 발견하여 진행하지 않을 수 있습니다.

단계 **3** 확인할 어플라이언스를 선택하고 **Check Readiness(**준비도 확인**)**를 클릭합니다.

적합한 어플라이언스를 선택할 수 없는 경우, 호환성 검사를 통과했는지 확인하십시오. 운영체제를 업그레이드하 거나 구성 변경 사항을 구축해야 할 수 있습니다.

단계 **4** Message Center에서 준비 확인 진행 상황을 모니터링합니다.

확인에 실패하면 Message Center에서 실패 로그가 제공됩니다.

다음에 수행할 작업

**System(**시스템**)** > **Updates(**업데이트**)** 페이지에서 **Readiness Checks(**준비도 확인**)**를 클릭하여 진행 중인 확인 및 실패한 확인 등 FTD 구축에 대한 준비도 확인 상태를 확인합니다. 이 페이지에서 장애 발생 후 확인을 쉽게 다시 실행할 수도 있습니다.

# <span id="page-2-0"></span>준비도 확인 실행**(**버전 **6.1~6.6.x)**

이 절차는 현재 버전 6.1~6.6.x를 실행 중인 FMC 및 독립형 관리 디바이스에 적용됩니다.

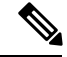

이 절차를 사용하여 버전 6.0.1에서 6.1로의 업그레이드에서 준비도 확인을 실행할 수 있지만, 먼저 참고 버전 6.1 사전 설치 패키지를 설치해야 합니다. FMC 및 관리되는 디바이스에 대해 이 작업을 수행해 야 합니다. [Firepower](https://www.cisco.com/c/en/us/td/docs/security/firepower/610/relnotes/Firepower_System_Release_Notes_Pre_Installation_Package_Version_610.html) System 릴리스 노트 버전 6.1.0 사전 설치 패키지를 참조하십시오.

시작하기 전에

- 확인할 어플라이언스에 대한 업그레이드 패키지를 FMC에 업로드합니다. 버전 6.6 이상 FTD 디 바이스를 확인하려는 경우, 내부 웹 서버에서 업그레이드 패키지 위치를 지정할 수도 있습니다. 준비도 검사가 업그레이드 패키지에 포함되므로, 이 작업이 필요합니다.
- (선택 사항, 버전 6.2.3 이상) 업그레이드 패키지를 관리되는 디바이스에 푸시합니다. 이렇게 하 면 검사를 실행하는 데 필요한 시간이 줄어들 수 있습니다.
- 구성이 오래된 관리되는 디바이스에 구성을 구축합니다. 그러지 않으면 준비 확인에 실패할 수 있습니다.

단계 **1** FMC 웹 인터페이스에서 **System(**시스템**)** > **Updates(**업데이트**)**를 선택합니다.

- 단계 **2** 적절한 업그레이드 패키지 옆에 있는 설치 아이콘을 클릭합니다.
- 단계 **3** 확인할 어플라이언스를 선택하고 **Launch Readiness Check(**준비도 확인 시작**)**를 클릭합니다.
- 단계 **4** Message Center에서 준비 확인 진행 상황을 모니터링합니다.